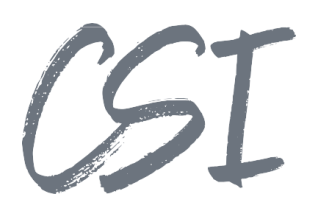

# Konfigurationsanleitung –CSI | accounting export add.on eGecko for ELO **Stand: 02/2022**

Titel: Konfigurationsanleitung –CSI | accounting export add.on eGecko for ELO

Kategorie: Anleitung

Aktuelle Version: Version 1.00

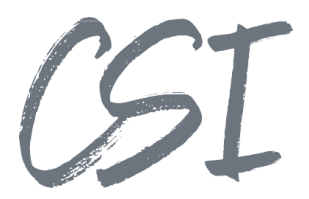

#### **Allgemeines**

Irrtümer, Änderungen und Druckfehler vorbehalten. Alle Angaben sind unverbindlich, die technischen Angaben entsprechen den Herstellerangaben. Keine Haftung und Gewähr bei unzutreffenden Informationen, fehlerhaften und unterbliebenen Eintragungen. Die Wiedergabe von Firmennamen, Produktnamen und Logos berechtigt nicht zu der Annahme, dass diese Namen/Bezeichnungen ohne Zustimmung der jeweiligen Firmen von jedermann genutzt werden dürfen. Es handelt sich um gesetzlich oder vertraglich geschützte Namen/Bezeichnungen, auch wenn sie im Einzelfall nicht als solche gekennzeichnet sind.

Es gelten ausschließlich die AGB der CSI GmbH. Diese finden Sie auch im Internet unter [www.csi.gmbh.](http://www.csi.gmbh)

#### **Rechtlicher Hinweis**

Das Dokument einschließlich aller damit verbundenen Unterlagen ist ausschließlich für Kunden und Partner von CSI GmbH bestimmt. Es darf ohne schriftliche Zustimmung seitens CSI GmbH nicht an Personen außerhalb der genannten Unternehmen weitergegeben und in keiner Form, außer um eine unternehmensinterne Einweisung in das behandelte Thema zu ermöglichen, kopiert oder reproduziert werden.

Dieses Dokument kann Teil eines Angebots sein. Ein rechtsverbindlicher Vertrag kommt erst durch die gemeinsame Unterzeichnung einer Vertragsurkunde oder durch die schriftliche Annahme eines Kundenauftrags durch CSI GmbH zustande.

Alle Rechte vorbehalten.

© CSI GmbH 2022

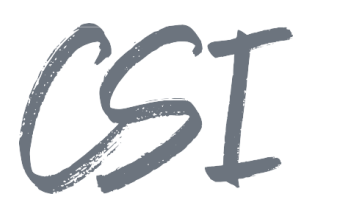

### Inhalt:

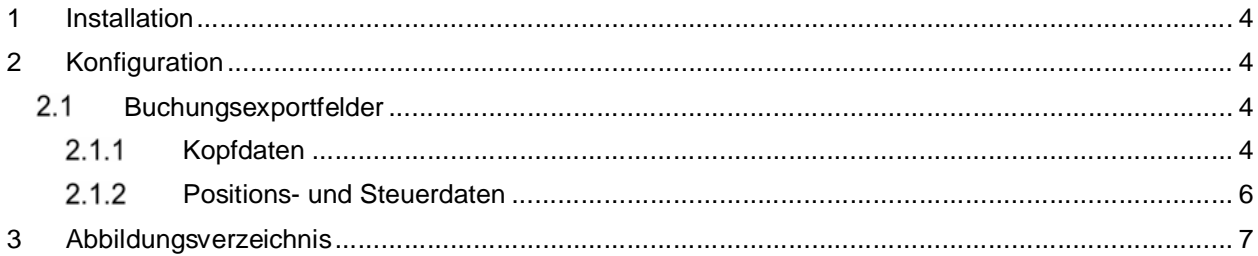

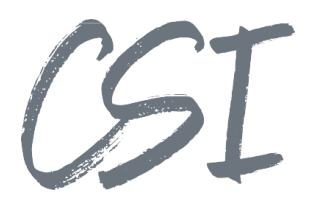

## **1 Installation**

Die Installationsbeschreibung und Voraussetzungen finden Sie in der allgemeinen Dokumentation "CSI | accounting export for ELO".

## **2 Konfiguration**

Die Konfiguration ist in ELO unter *Administration // Business Solutions Custom // csi.accounting.export // Configuration // accounting.export.config* zu finden.

Unter der Exportkonfiguration werden die einzelnen Exportprofile konfiguriert. Jedes Profil steht dabei für einen Buchungsexport und beinhaltet exportspezifische Konfigurationen.

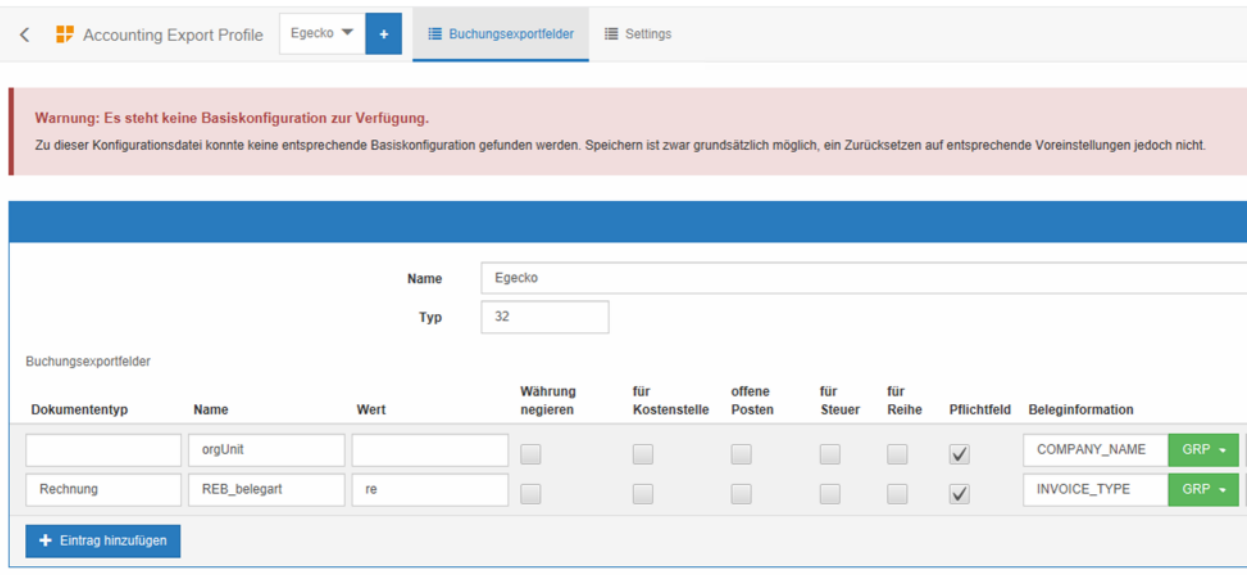

*Abbildung 1 -Exportkonfiguration*

In der eGecko allgemeinen Konfiguration ("Settings") wird ein Exportpfad für die XML-Übergabedaten und die eGecko Webservice Adresse hinterlegt. Zudem kann angegeben werden, ob die XML-Dateien gespeichert oder nur an den eGecko Webservice übergeben werden sollen.

### **Buchungsexportfelder**

Unter Buchungsexportfelder werden den Feldern des Exports ELO Daten zugewiesen. Die Namen entsprechen dabei den Namen aus der eGecko Buchungsexportdokumentation. In den folgenden Tabellen werden alle verfügbaren Felder aufgelistet. Auf eine Beschreibung der einzelnen Felder wird dabei verzichtet, da die Felder der Beschreibung der eGecko Dokumentation entsprechen.

In eGecko kann bereits ein früher Export in das Rechnungsbuch durchgeführt werden. Dieser beinhaltet nur Kopfdaten und dient nicht zur Erzeugung eines Buchungssatzes. Die Übergabe der Daten in das Rechnungsbuch wird beim Namen durch das Präfix "REB\_" gesteuert. Zusätzlich muss in der Übergabe das Feld "isREB" mit "true" oder "1" übergeben werden. In Abbildung 1 - Exportkonfiguration ist das Feld "belegart" für das Rechnungsbuch so eingerichtet, dass der Wert "re" übergeben wird.

### 2.1.1 Kopfdaten

Alle Kopfdaten können mit dem Präfix "REB" an das Rechnungsbuch übergeben werden.

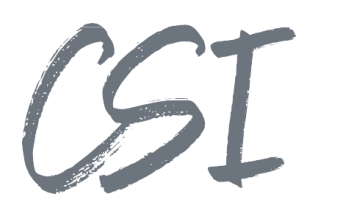

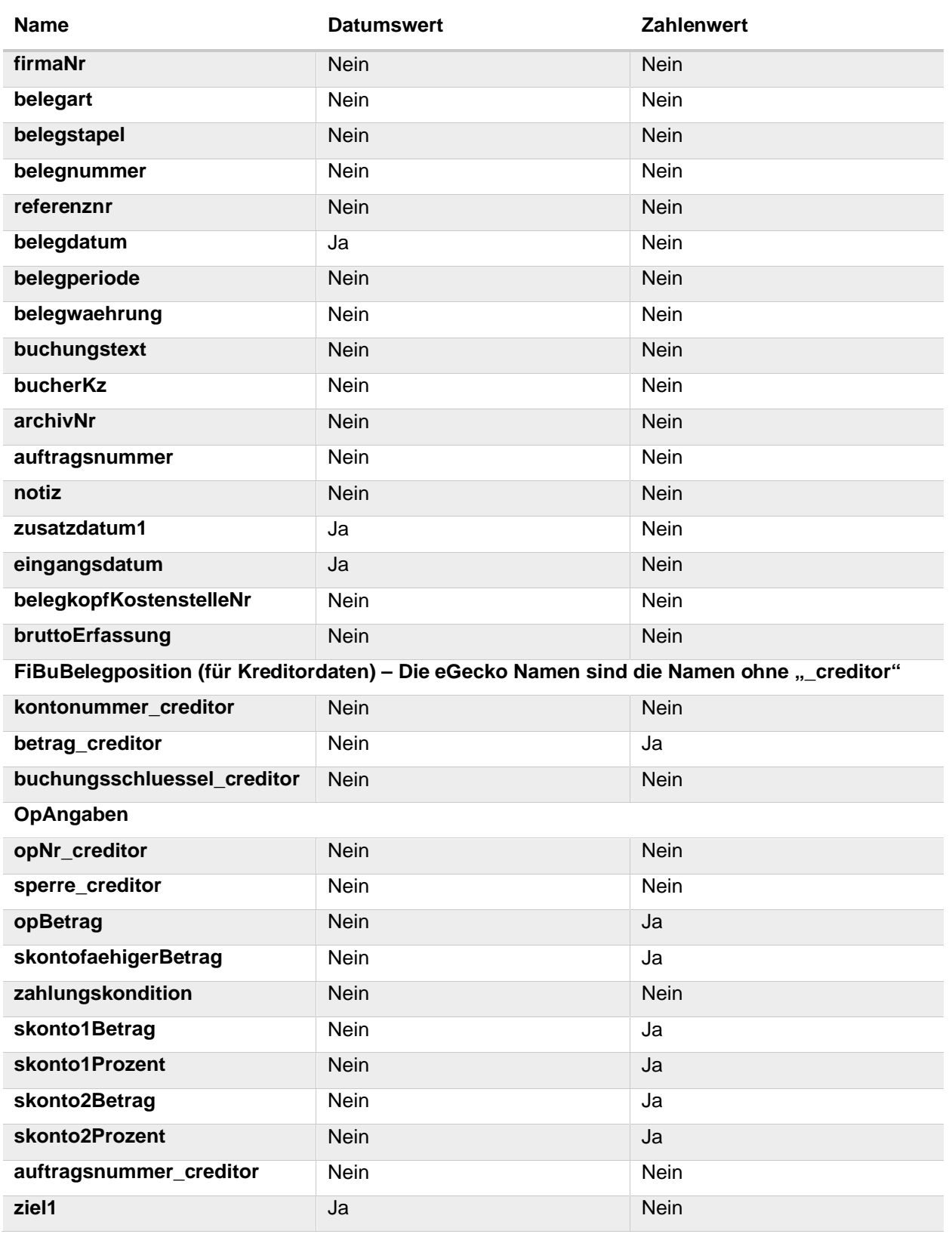

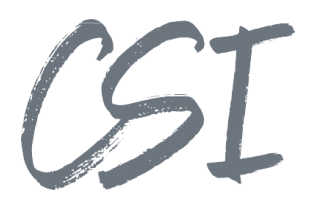

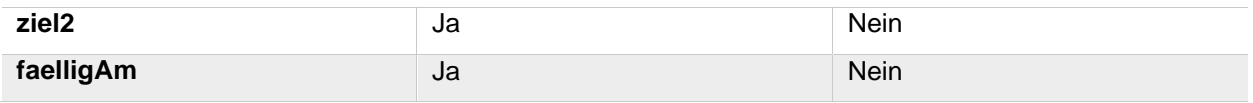

### **Positions- und Steuerdaten**

Kontierungsdaten werden nur übertragen, wenn die Flag "isREB" nicht mit "true" oder "1" an den Export übergeben wird.

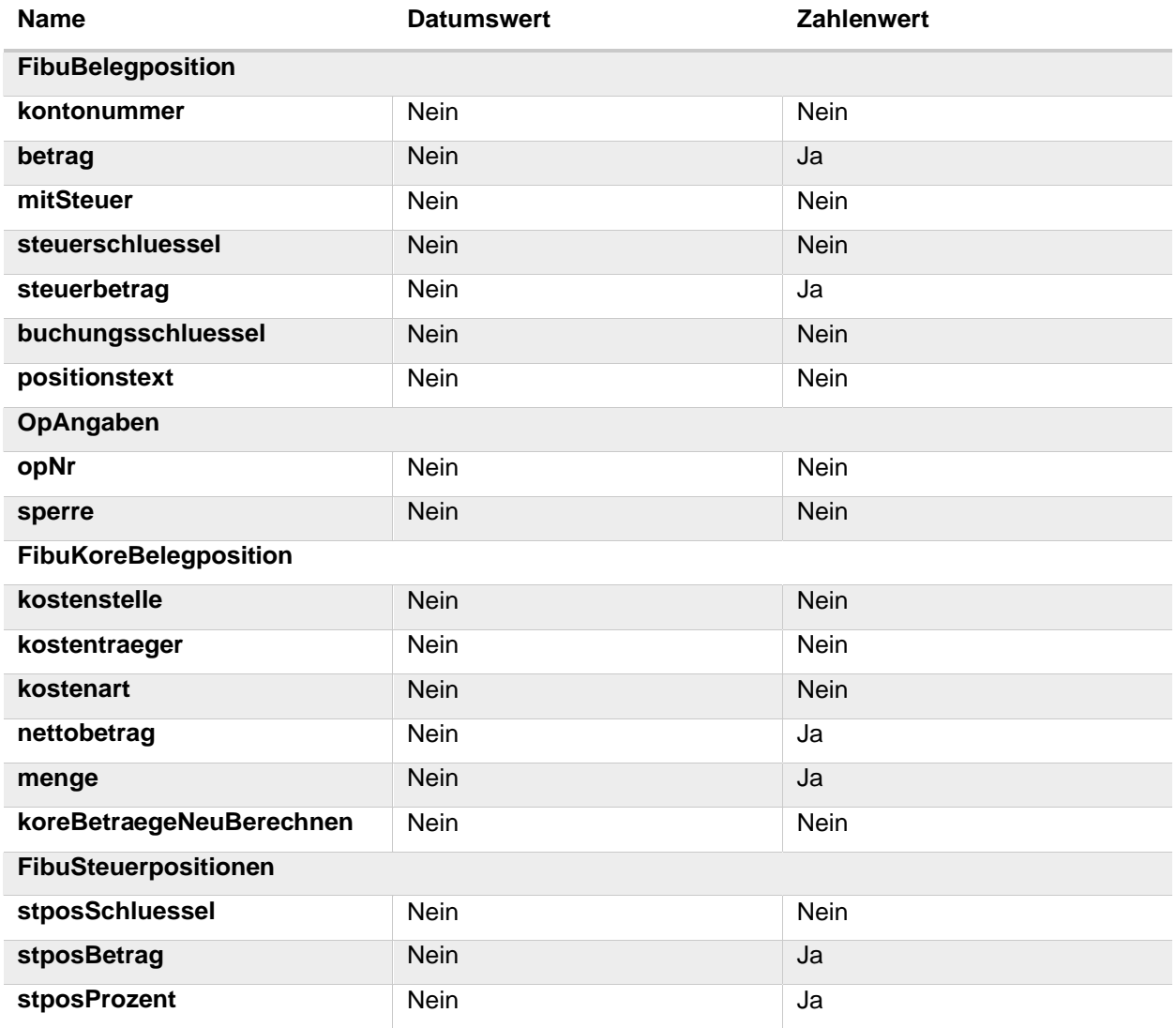

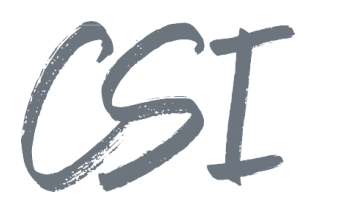

# **3 Abbildungsverzeichnis**

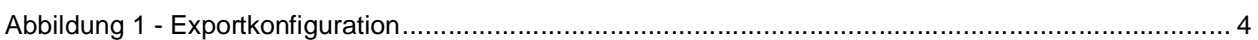